# **MATLAB EXPO**

#### **Formalizing Requirements and Generating Requirements-Based Test Cases**

**0**

*Dalton L'Heureux, MathWorks*

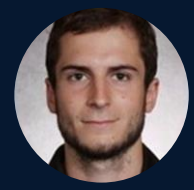

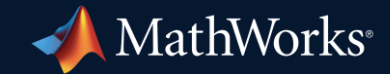

## **Why Model-Based Design Anything?**

#### Model-Based Design: Detect Error Earlier to Minimize Costs

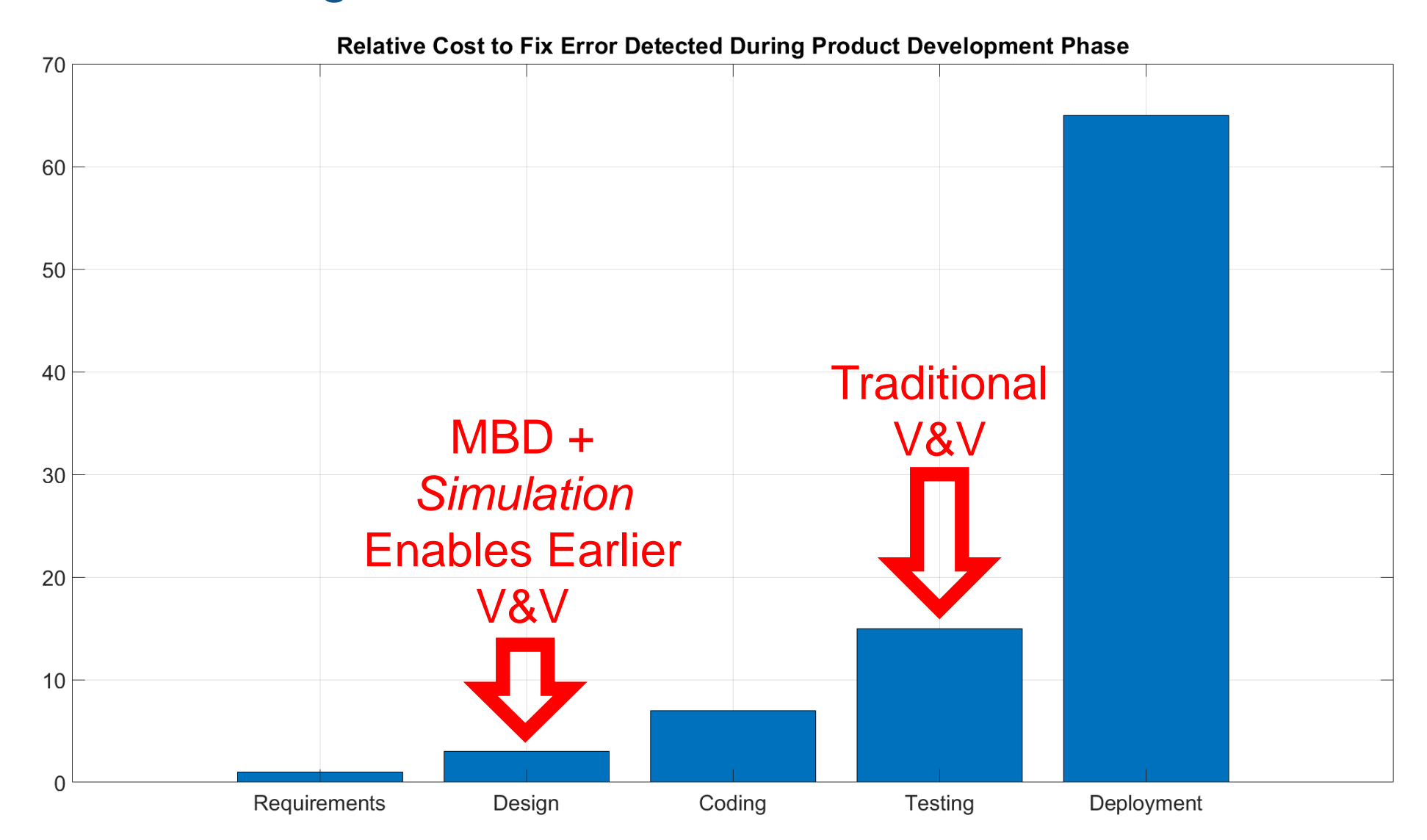

Data gathered by Hewlett Packard referred by XB in 2017 https://xbsoftware.com/blog/why-should-testing-start-early-software-project-development/

#### Model-Based Design ROI Calculation for Aerospace Applications

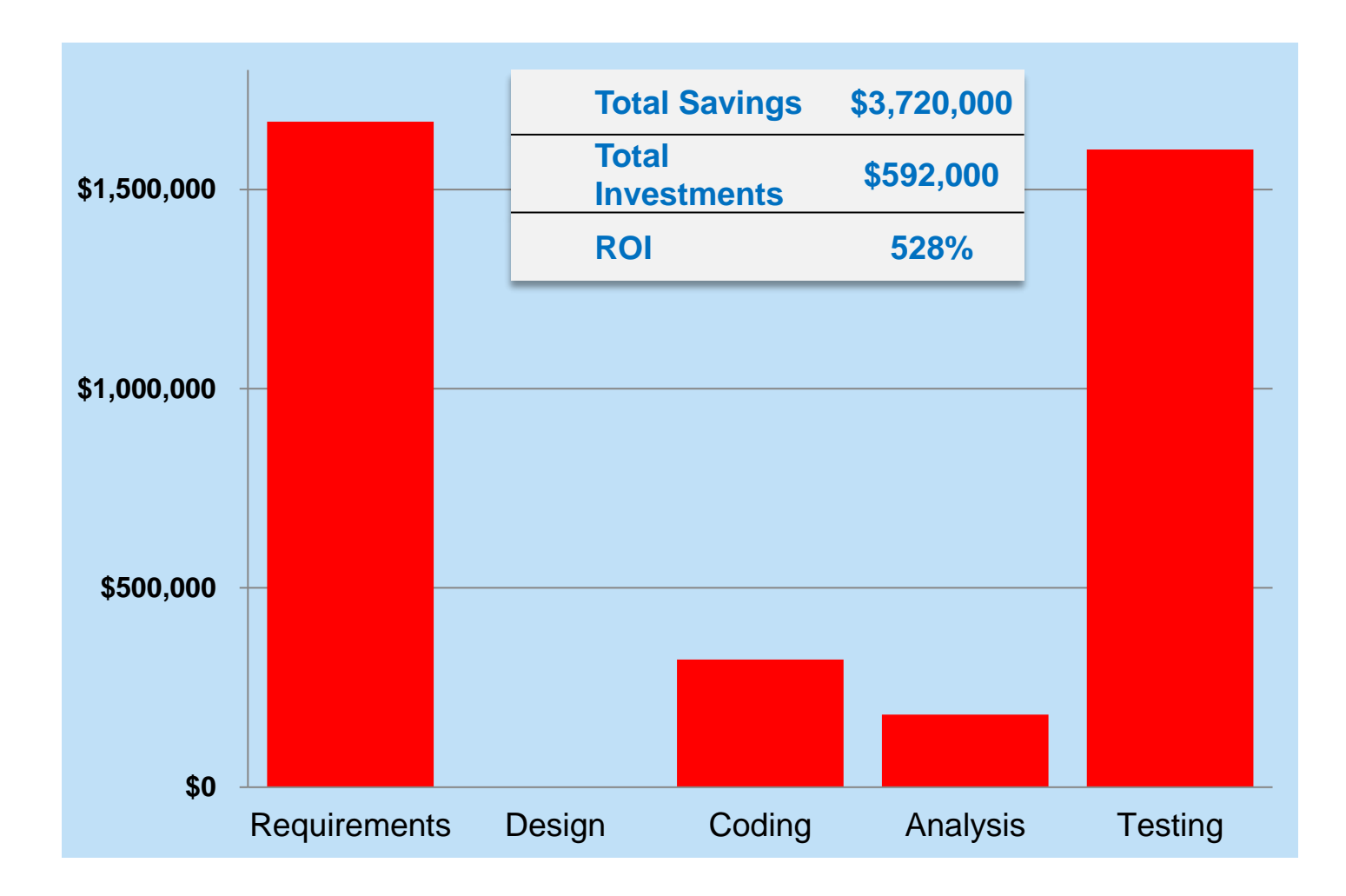

#### Can we Detect Errors Even Earlier?

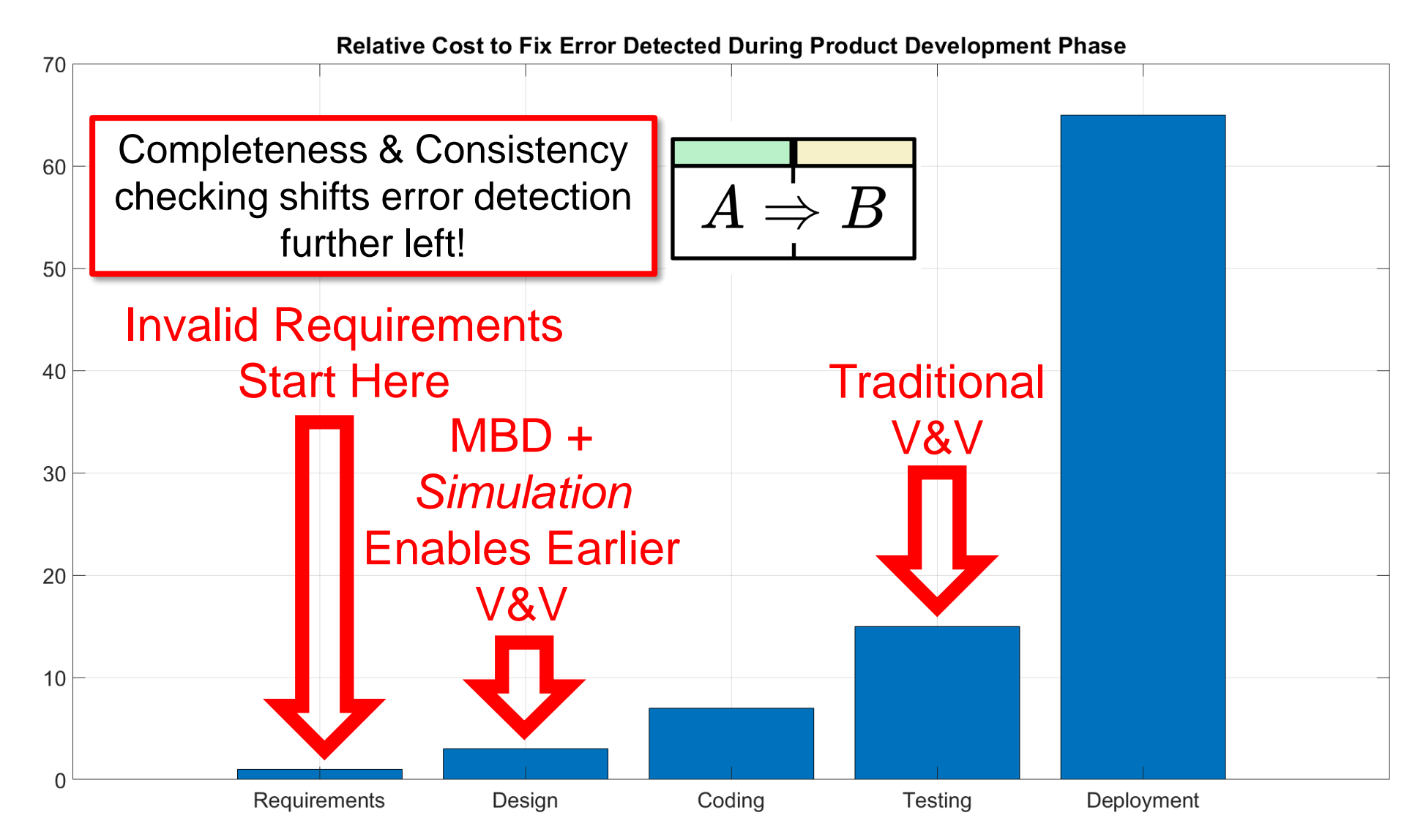

Data gathered by Hewlett Packard referred by XB in 2017 https://xbsoftware.com/blog/why-should-testing-start-early-software-project-development/

### **Let's Look at an Example!**

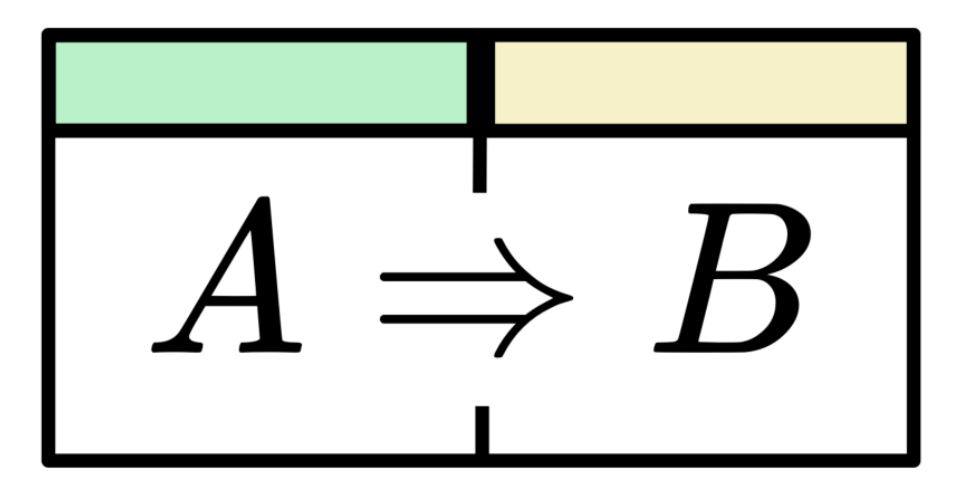

#### #1: Manually Author Tests with Simulink Test

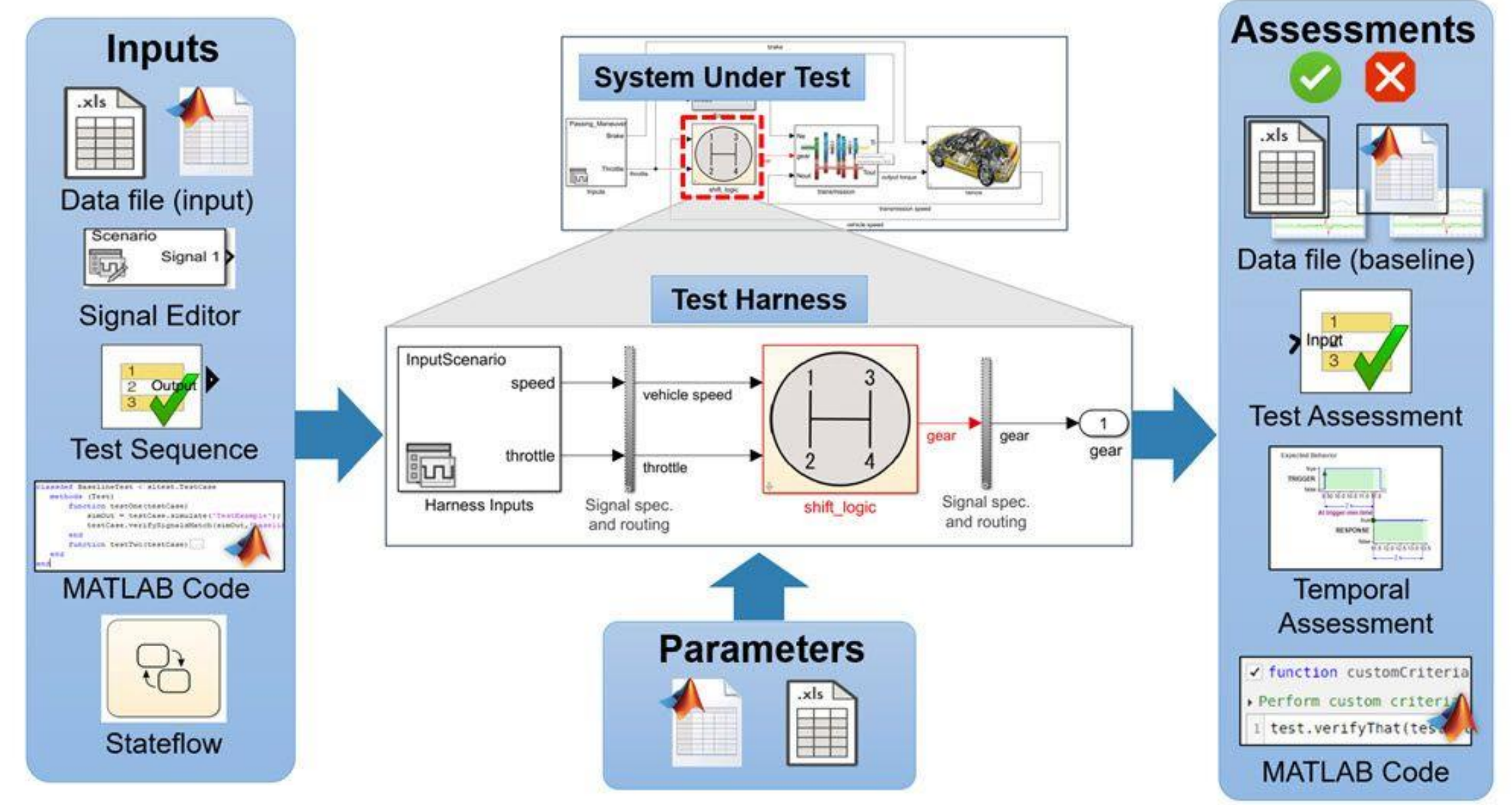

#### #2: Generate Tests off Requirement Models Using Simulink Design Verifier Blocks

- **Simulink Design Verifier can generate test cases that satisfy coverage objectives for your** model, including Decision, Condition, MCDC, Relational Boundary, and Custom Objectives.
- Custom Objectives are modeled using the following constructs:
	- [Test Objective](https://www.mathworks.com/help/sldv/ref/testobjective.html) Define values of a signal a test case must satisfy
	- [Test Condition](https://www.mathworks.com/help/sldv/ref/testcondition.html) Constrain values of a signal
	- [Verification Subsystem](https://www.mathworks.com/help/sldv/ref/verificationsubsystem.html?s_tid=doc_ta) Conceals logic/objectives from analysis
- What do your test cases *ACTUALLY* mean?
	- Structural Coverage Based Tests?
	- Low-Level Requirements Based Tests used to test generated code?
	- Requirements Based Tests generated from an *Independently* developed requirement model?
	- Requirements Based Tests generated from a Design Model? What about with *Independently* defined expected outputs?

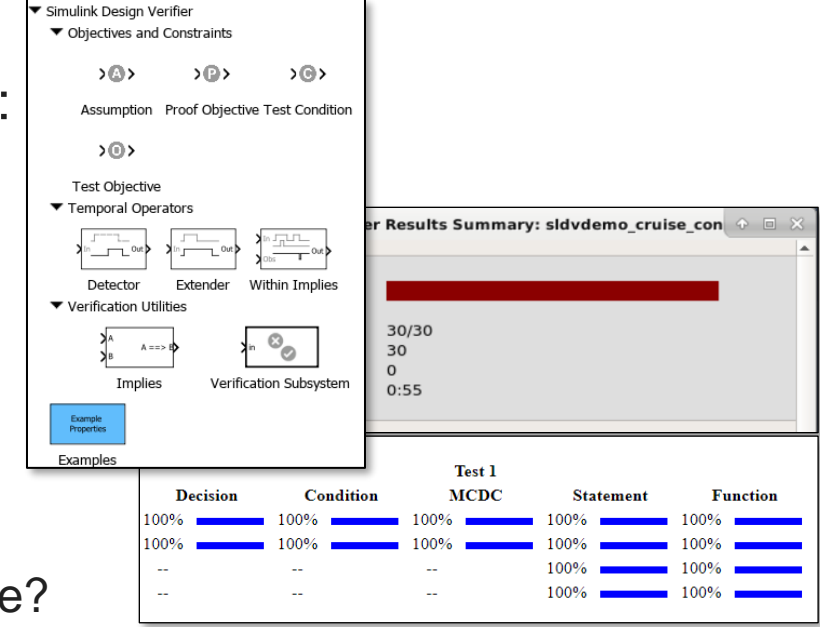

#### #3: Generate Tests off Requirement Models Using the Requirements Table Block

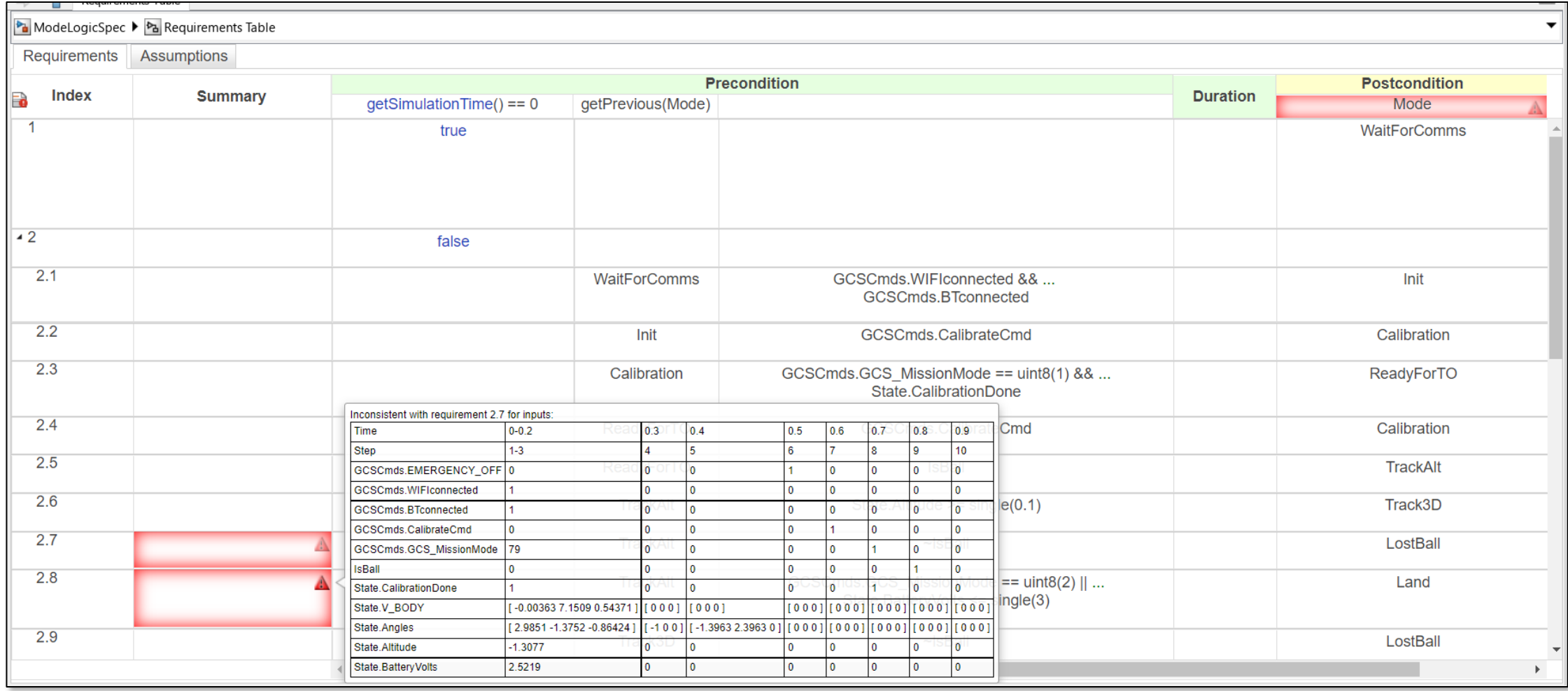

#### Additional Resources

Product Page:

**EXECUTEMENTS TOOLDOX - [MATLAB & Simulink \(mathworks.com\)](https://www.mathworks.com/products/requirements-toolbox.html)** 

Documentation:

- **[Requirements Toolbox Documentation \(mathworks.com\)](https://www.mathworks.com/help/slrequirements/index.html?category=index&s_tid=CRUX_topnav)**
- **EXECUTEMENTS Definition (mathworks.com)**
- [Requirements Table Block \(mathworks.com\)](https://www.mathworks.com/help/slrequirements/ref/requirementstable.html)
	- [Use a Requirements Table Block to Create Formal Requirements \(mathworks.com\)](https://www.mathworks.com/help/slrequirements/ug/use-requirements-table-block.html)

Examples:

- **Requirements Toolbox [Examples \(mathworks.com\)](https://www.mathworks.com/help/slrequirements/examples.html?s_tid=CRUX_topnav)**
- **Examples Constants in Simulink Models Examples (mathworks.com)**

# MATLAB EXPO

#### **Thank you**

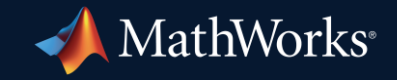

© 2023 The MathWorks, Inc. MATLAB and Simulink are registered trademarks of The MathWorks, Inc. See *mathworks.com/trademarks* for a list of additional trademarks. Other product or brand names may be trademarks or registered trademarks of their respective holders.

**11**